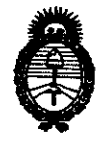

OISPOSICIÓN Nº

# **በ4ዐム**

Ministerio de Salud Secretaría de Políticas, Regulación e Institutos  $A.M.A.T$ 

 $\int$ 

## BUENOS AIRES, 16 ENE 2011

VISTO el Expediente Nº 1-47-18653/09-5 del Registro de esta Administración Nacional de Medicamentos, Alimentos y Tecnología Médica  $(ANMAT)$ ,  $v$ 

#### CONSIDERANDO:

Que por las presentes actuaciones GE SISTEMAS MEDICOS DE ARGENTINA S.A. solicita se autorice la inscripción en el Registro Productores y Productos de Tecnología Médica (RPPTM) de esta Administración Nacional, de un nuevo producto médico.

Que las actividades de elaboración y comercialización de productos médicos se encuentran contempladas por la Ley 16463, el Decreto 9763/64, y MERCOSUR/GMC/RES. Nº 40/00, incorporada al ordenamiento jurídico nacional por Disposición ANMAT Nº 2318/02 (TO 2004), y normas complementarias.

Que consta la evaluación técnica producida por el Departamento de Registro.

Que consta la evaluación técnica producida por la Dirección de Tecnología Médica, en la que informa que el producto estudiado reúne los requisitos técnicos que contempla la norma legal vigente, y que los establecimientos declarados demuestran aptitud para la elaboración y el control de calidad del producto cuya inscripción en el Registro se solicita.

Que los datos identificatorios característicos a ser transcriptos en los proyectos de la Disposición Autorizante y del Certificado correspondiente, han sido convalidados por las áreas técnicas precedentemente citadas.

Que se ha dado cumplimiento a los requisitos legales y formales que contempla la normativa vigente en la materia.

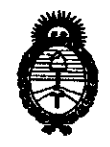

OISPOSICIAN N<sup>6</sup>

 $0404$ 

*Ministerio* áe *Saúuf*   $S$ ecretaría de Políticas, Regulación *e Institutos J!.9{,9d.JI.* r¡;

Que corresponde autorizar la inscripción en el RPPTM del producto médico objeto de la solicitud.

Que se actúa en virtud de las facultades conferidas por los Artículos 80, inciso 11) y 100, inciso i) del Decreto 1490/92 y por el Decreto 425/10.

Por ello;

## EL INTERVENTOR DE LA ADMINISTRACIÓN NACIONAL DE MEDICAMENTOS, ALIMENTOS Y TECNOLOGÍA MÉDICA DISPONE:

ARTICULO 10- Autorízase la inscripción en el Registro Nacional de Productores y Productos de Tecnología Médica (RPPTM) de la Administración Nacional de Medicamentos, Alimentos y Tecnología Médica del producto médico de marca General Electric, nombre descriptivo SISTEMA DE TOMOGRAFIA COMPUTADA y nombre técnico Sistemas de Exploración, por Tomografía Computarizada, de acuerdo a lo solicitado, por GE SISTEMAS MEDICOS DE ARGENTINA S.A. , con los Datos Identificatorios Característicos que figuran como Anexo I de la presente Disposición y que forma parte integrante de la misma.

ARTICULO 20 - Autorízanse los textos de los proyectos de rótulo/s y de instrucciones de uso que obran a fojas 6 y 7 a 27 respectivamente, figurando como Anexo 11 de la presente Disposición y que forma parte integrante de la  $\bigcirc$   $\mathbb{C}$  misma.

ARTICULO 30 - Extiéndase, sobre la base de lo dispuesto en los Artículos precedentes, el Certificado de Inscripción en el RPPTM, figurando como Anexo III de la presente Disposición y que forma parte integrante de la misma

ARTICULO 40 - En los rótulos e instrucciones de uso autorizados deberá figurar la leyenda: Autorizado por la ANMAT, PM-1407-118, con exclusión de toda otra leyenda no contemplada en la normativa vigente.

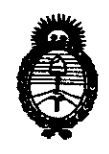

Ministerio de Salud Secretaría de Políticas, Regulación e Institutos  $A.\mathcal{N}$ ,  $M.\mathcal{A}.\mathcal{T}$ .

DISPOSICIÓN Nº

 $0404$ 

ARTICULO 5º- La vigencia del Certificado mencionado en el Artículo 3º será por cinco (5) años, a partir de la fecha impresa en el mismo.

ARTICULO 6º - Regístrese. Inscríbase en el Registro Nacional de Productores y Productos de Tecnología Médica al nuevo producto. Por Mesa de Entradas notifíquese al interesado, haciéndole entrega de copia autenticada de la presente Disposición, conjuntamente con sus Anexos I, II y III. Gírese al Departamento de Registro a los fines de confeccionar el legajo correspondiente. Cumplido, archívese.

Expediente Nº 1-47-18653/09-5 DISPOSICIÓN Nº

924 Q 4

SUB-INTERVE  $A.N.M.A.$ 

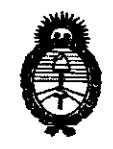

Ministerio de Salud Secretaría de Políticas, Regulación e Institutos  $A.M.A.T.$ 

#### **ANEXO I**

IDENTIFICATORIOS CARACTERÍSTICOS del PRODUCTO MÉDICO **DATOS** inscripto **RPPTM** en el. mediante **DISPOSICIÓN ANMAT**  $N^{\circ}$ ........ 0.4.0.4

Nombre descriptivo: SISTEMA DE TOMOGRAFIA COMPUTADA

Código de identificación y nombre técnico UMDNS: 13-469 - Sistemas de Exploración, por Tomografía Computarizada

Marca del producto médico: General Electric.

Clase de Riesgo: Clase III

Indicación/es autorizada/s: tomografía helicoidal del cuerpo entero.

Modelo/s: Hispeed Ct/e Dual.

Condición de expendio: venta exclusiva a profesionales e instituciones sanitarias. Nombre del fabricante: GE Medical Systems

Lugar/es de elaboración: 3200 North, Grandview Blvd. Waukesha, WI 53188 EEUU.

Nombre del fabricante: GE Hangwei Medical Systems Co Ltd.

Lugar/es de elaboración: Nº 1 Yong Chang North Road, Beijing Economic Technological Development Zone, Beijing 100176, China.

Nombre del fabricante: GE Yokogawa Medical Systems.

በ4 በ ፈ

Lugar/es de elaboración: 7-127 Asahigaoka 4-chome Hino-shi, Tokyo, Japan 191.

Expediente Nº 1-47-18653/09-5 DISPOSICIÓN Nº

SUB-INTERVENT A N.M.A.T.

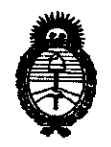

Ministerio de Salud Secretaría de Políticas, Regulación e Institutos  $A.M.M.T.$ 

#### ANEXO II

TEXTO DEL/LOS RÓTULO/S e INSTRUCCIONES DE USO AUTORIZADO/S del PRODUCTO MÉDICO inscripto en el RPPTM mediante DISPOSICIÓN ANMAT

 $M$ 1 singly

Dr. OTTO A. ORSINGHER JR. VILLE NORVENTOR A.N.M.A.T.

**PROYECTO DE ROTULO** 

 $\begin{array}{c} \circ & \circ \\ \circ & \circ \end{array}$ 

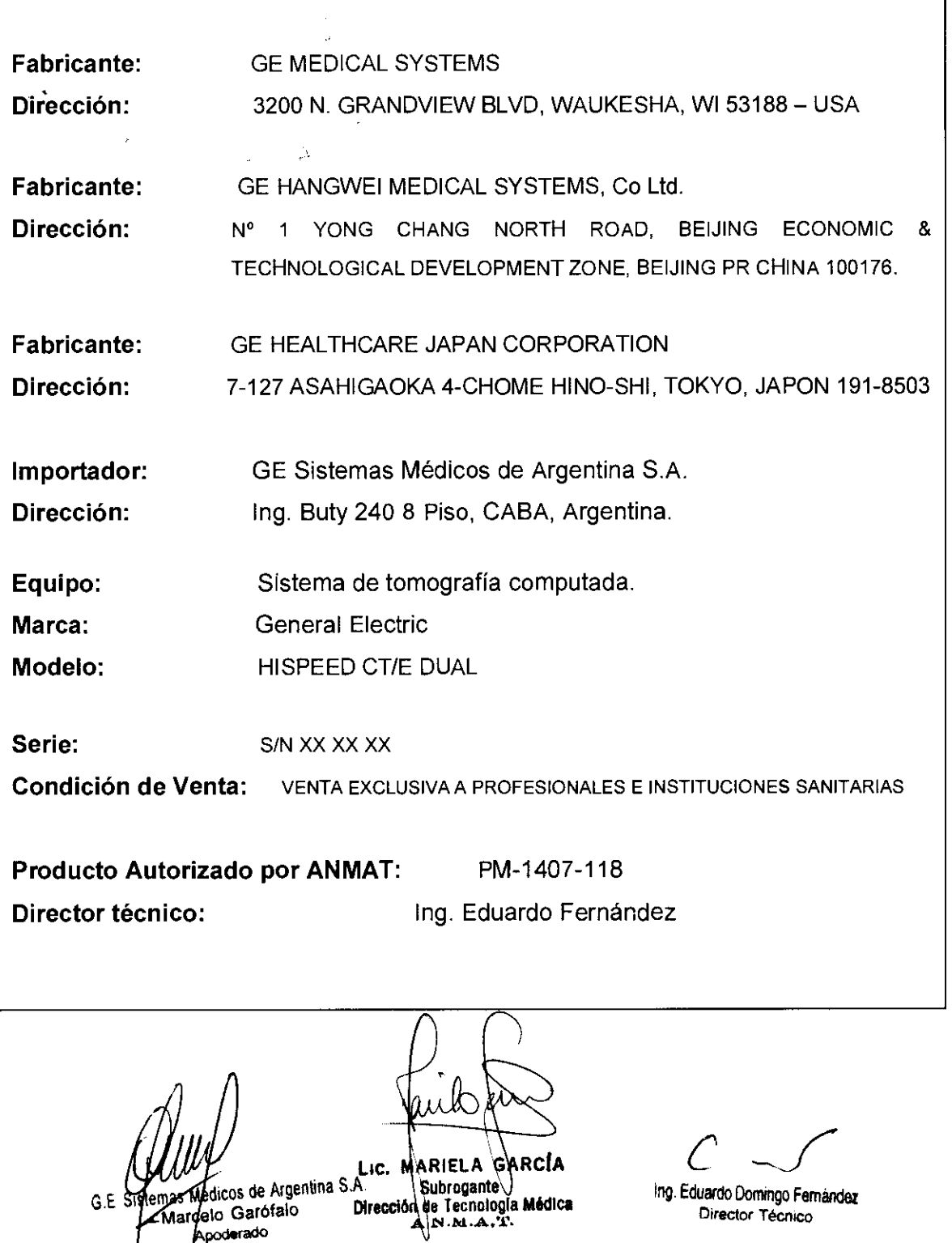

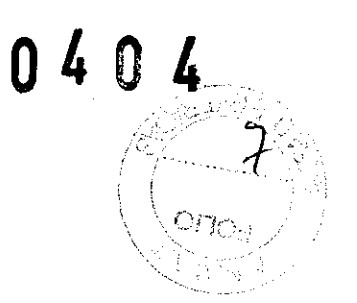

# **ANEXO III B INSTRUCCIONES DE USO**

ക്ക MARIELA GARCIA  $LIC$ Subrogante Direct

# $0404$

## **ANEXO 111 B**

## **INSTRUCCIONES DE USO**

## SISTEMA DE TOMOGRAFÍA COMPUTADA (TC) HISPEED CT/E DUAL

**El modelo de las instrucciones de uso debe contener las siguientes informaciones cuando corresponda:** 

3.1. **Las indicaciones contempladas en el ítem 2 de éste reglamento (Rótulo), salvo las que figuran en los ítem 2.4 y** 2.5;

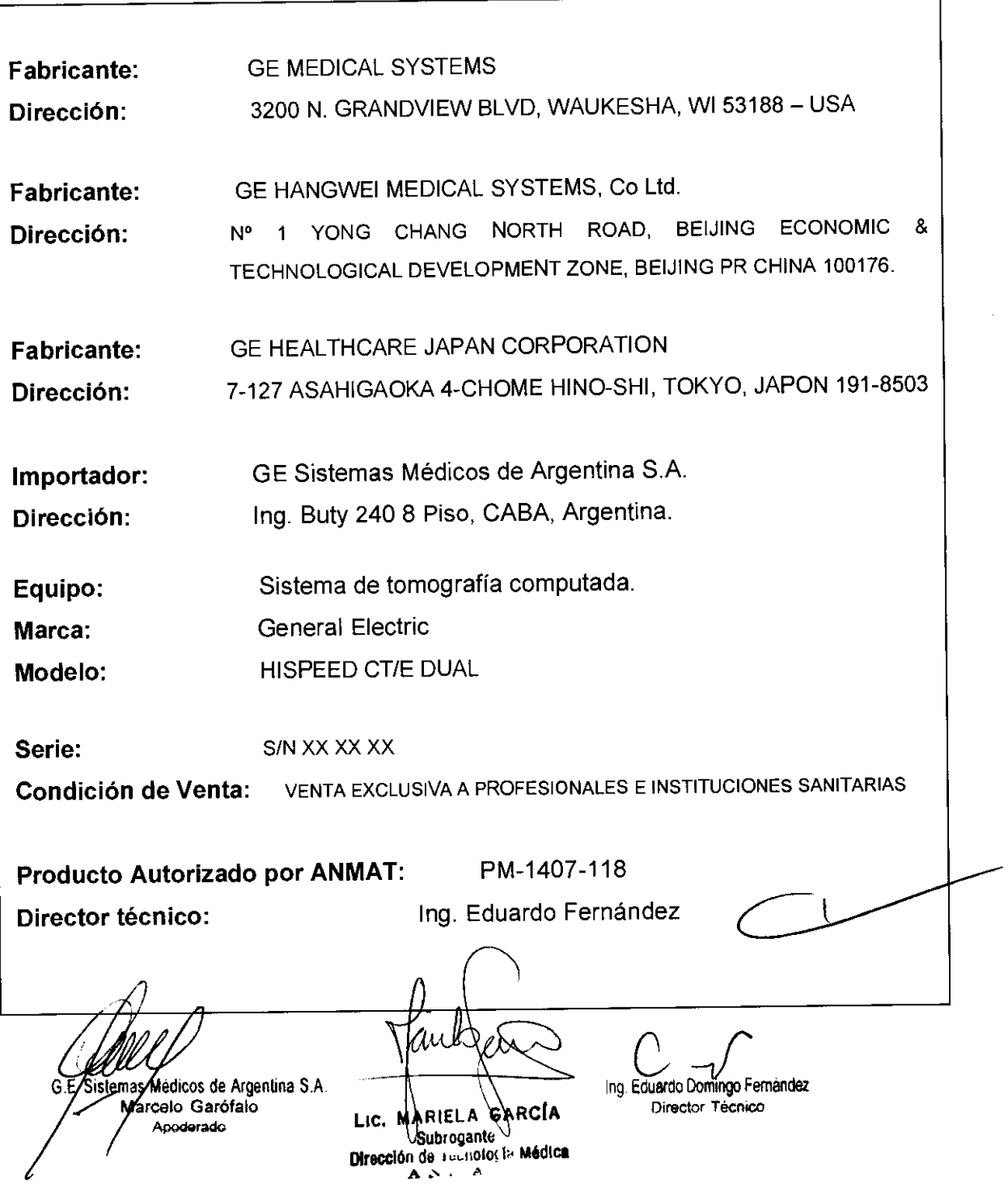

 $\mathcal{A}$   $\rightarrow$ .2. Las prestaciones contempladas en el ítem 3 del Anexo**Ve fá Re**so**n**ción GMC **N" 72/98 que dispone sobre los Requisitos Esenciales de Seguridad y** Eficacia de **los Productos Médicos y los posibles efectos secundarios no deseados;** 

## **Requisitos normativos**

Este producto cumple los siguientes requisitos y normas:

- O Directiva europea 93/42/EEC, relativa a aparatos médicos Que levan el
	- marcado de conformidad **(E**  $_{\text{com}}$ **Las configuraciones entregadas:The oonfigurations delivered:** 
		- **sin ninguna opción ni accesorio, without any aplion or accessory,**  o
		- **exclusivamente con una o varias de las opciones y/o accesooos**  enumerados mas adelante. se han declarado en conformidad con la directiva europea 93/42/EEC. y por tanto incorporan el marcado CE:
- O La norma "Green aso 1990" del MDD (Medical Devices Directorate, organismo del Ministerio de Salud de Gran Bretaña).
- O Medical Device Good Manufacturíng Practice Manual de la FDA (Food and **Drug** Administration. organismo del Ministerio de Salud de EE. UU.).
- O Requisitos de UndelWriters Laboratories, Inc. (UL), laboratorio Independiente.
- O Recuisrtos de la Canadian standards Associatíon (CSA), organismo normativo de Canadá.
- O Requisrtos de la ComiSión Electrotécnica Internacional (lEC), organiZación **de normalización internaCional.**

General Electric Medical Systems, fabricante de este producto, posee la certificación ISO 9001.

#### **Riesgos de radiación**

- a El uso de mandos. ajustes o procedimientos distintos de los especificados **aqui puede causar una exposición a la radiación peligrosa.**
- **O Use siempre los factores técnicos adecuados en cada procedimiento para minimizar la exposición a los rayos X y obtener un resultado de**  diagnóstico óptimo.
- a Asegúrese de que lleva un peto de protección contra radiación cuando necesite trabajar cerca del estativo durante la emisión de rayos X.

os de Argentina S.A Ω£ Marcejo Garofalo <sub>oder</sub>ado

EARCÍA ng, Eduardo Domingo Fernandez LIC. Subrugante Dirección de Tecnología Médica Director Técnico  $A^{N-M+1}$ 

 $\boldsymbol{\mathcal{L}}$ 

# $0<sub>4</sub>$

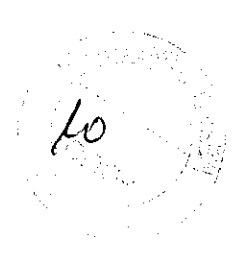

**ESTE EQUIPO ES PELIGROSO PARA EL PACIENTE Y EL OPERADOR SI** 

**AVISC** 

NO SE RESPETAN LAS NORMAS DE PROTECCIÓN

Este equipo se ha construído según las normas de seguridad eléctrica y mecánica más estrictas. Sin embargo, el haz de rayos X út : se convierte en un peligro si lo manejan personas no autorizadas o no formadas. Una exposición excesiva a la raciación causa daños al organismo. 

Una exposición excesiva a la radiación causa daños al organismo. Tome todas las precauciones necesarias para impedir que personas no autorizadas o no formadas usen este equipo, o se expongan a sí mismas o a terceros a la radiación. Antes de utilizar esse equipo, las personas autorizadas y formadas, deben estar al tanto de las normas de protección establecidas por la Comisión Internacional de Protección Radiológica (ICRP), anales nº 26 de la ICRP y de las normas nacionales aplicables.

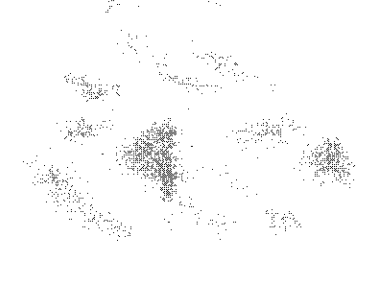

#### Aviso de instalación del producto

- O Coloque el equipo tan lejos de otros equipos electrónicos como sea posible.
- □ Asegúrese de que utiliza los cables suministrados o designados por GEMS. Para conectarlos, siga el procedimiento de instalación.

#### Aviso general

Designación de equipos periféricos conectables a este producto.

Evite utilizar un equipo distinto al designado. De lo contrario, el rendimiento de la EMC del producto podría disminuir.

Aviso contra modificaciones por parte del usuario:

No modifique nunca este producto, pues podría reducir el rendimiento de la EMC. Las modificaciones del producto incluyen:

- Cambios en el cable, por ejemplo longitud, material, conexión, etc.
- Cambios en la instalación o en la disposición del sistema.
- Cambios en la configuración o en los componentes del sistema.

LIC.

- · Cambios en el método de fijación del sistema o de las piezas: apertura y cierre de la cubierta, así como su atornillamiento.
- U Utilice el sistema con todas las cubiertas cerradas. Si por cualquier motivo abre alguna de ellas, asegúrese de que está cerrada antes de ponerlo de nuevo en funcionamiento. Si el sistema funciona con una cubierta abierta, se puede reducir el rendimiento de la EMC

lЮ

mas Módicos de Argentina S.A  $GE$ 

**Maroelo Garófalo** Apoderado

**WARIELA GARCIA** ing. Eduardo Domingo Fernández Subrogante Director Tecnico Direccio) de su notogía Médica ال**م ه**ندست

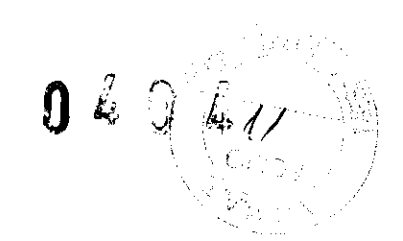

## Medidas contra problemas relativos a la EMC

Los problemas relativos a la EMC son generalmente dificiles de resolver. Puede suponer un gasto y una cantidad de tiempo considerables.

#### Medidas de precaución generales

Modos de reducir la interferencia electromagnética con otros equipos:

- Colocar los demás equipos lejos del sistema.
- Cambiar el ángulo de posición o de instalación relativo entre el sistema y otros equipos.
- Cambiar la posición de la toma de los cables de alimentación o la conexión de los cables de señal de otros equipos.
- Cambiar la trayectoria de los cables de alimentación de otros equipos.

#### Aviso de servicio

D Asegúrese de que todos los tomillos estén ajustados después de las operaciones de mantenimiento.

Los tomillos flojos pueden ocasionar una disminución del rendimiento de laEMC.

o Si la junta de alta frecuencia del sistema está rota, remplácela por una nueva inmediatamente.

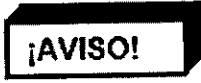

SI NO SIGUE LAS INSTRUCCIONES DE FUNCIONAMIENTO Y NO TOMA LAS MEDIDAS DE PRECAUCiÓN DE SEGURIDAD, PODRíA CAUSAR LESIONES AL PACIENTE, A si MISMO O A TERCEROS.

#### Seguridad general

- o Nunca pierda de vista al paciente. Nunca deje a un paciente sin vigilancia Preste una atención constante a cuestiones de seguridad relativas al bienestar del paciente y al funcionamiento del equipo.
- O Compruebe la longitud de las perfusiones del paciente (portasueros. oxígeno, etc.) y asegúrese de Que se adapten al movimiento del tablero. COloque las perfusiones de moda Que no puedan Quedar atrapadas cerca del paciente o entre la mesa y el estativo al mover el tablero o angular el estatiVo.
- O La ConSOla del operador y la PDU del escáner no se pueden colocar en el área de cuidados del paciente
- O Siga siempre los procedimientos de examen indicados en el manual del operador. Antes de iniciar el examen. compruebe Que la identificación. la colocación y otros datos del paciente sean correctos. La utilización de procedimientos o datos de paciente equivocados puede conducir a una interpretaCión errónea de los resultados del examen.
	- ::J Haga pruebas de calidad de la imagen y respete el calendario de manteninllento indicado en el manual del operador de HiSpeed CTle Dual System. No use el equipo si este presenta anomalías de funcionamiento o daños. No lo use de nuevo hasta que personal de servicio haya solucionado el problema. No utilice el equipo a menos Que todas las cubiertas protectora s pstén en su lugar.

G.E. Sigtemas Medicos de Argentina S.A. **Marcalo** Garotalo derado

Lic. MARIELA GARCIA Subrogante de Tecnología Medica Dirección  $N.M.A.A.$ 

ing. Eduardo Domingo Fernández Director Técnico

 $\overline{\wedge}$ 

#### **Riesgos mecánicos**

- D No abra nunca, ni retire las cubiertas del estativo. Esto sólo debe hacerlo personal de servicio cualificado.
- D No entre en la sala de exploración si las cubienas del estativo están abiertas **o se han retirado. No permita nunca que pacientes o personal entren en**  esta sala si se han retirado las cubiertas del estativo para operaciones de mantenimiento o de PM. Sólo puede hacerlo personal cualificado.
- D Para evitar lesiones en las extremidades. mantenga las nlanos y los pies alejados del borde del tablero en movimiento y el equipo circundante. Tenga especial cuidado cuando cOloque pacientes cuyo peso supere las 180 kg.
- D Ayude a los pacientes a subir y bajar de la mesa. y a colocarse en el tablero.
- O Cuando cargue a un paciente en una mesa de TC desde un gurney, asegúrese de que el gurney no se mueve NUNCA.
- O Bloquee todas las ruedas del gurney.
- D Sujételo con firmeza.

**Si el gurney se mueve al cargar a un paciente, puede crearse un vacío entre éste y la mesa, con el consiguiente riesgo de caída para el paciente.** 

- O Devuelva el estativo a la posición vertical de O". Illoquee la mesa y fije la a una altura apropiada para cargar y descargar al paciente.
- D Evite todo contaclo del paciente con el estativo de TC durante la angulación de éste y el movimiento (manual o automático) del tablero. Preste especial **atención en el caso de pacientes corpulentos, y asegúrese de Que no atrapa**  la piel o las extremidades entre el tablero y el estativo.
- O El peso concentrado de pacientes bajos pero corpulentos puede hacer que el tablero entre en contacto con el estativo. Asegúrese de que no hace chocar el tablero *con* la cubierta del estativo, y asegurese de que no atrapa la piel o las extremidades del paciente entre el tablero y el estativo.
- O Compruebe la longitud de las perlusiones del paciente (portasueros, oxígeno, etc.), y asegúrese de que se adapten al movimiento del tablero. Coloque las perlusiones de modo que no puedan quedar atrapadas cerca del paciente o entre la mesa y el estativo al mover el tablero o angular el **estativo.**
- D No utilice la base de la mesa como un reposapiés. Podría atraparse y lesionarse los pies al bajar la mesa.
- D jNo coloque las manos dentro de la cubierta del estativo cuando lo esté **angulando, pues:o que podría atrapárselas o** lesionarse las!
- D Utilice el extensor del tablero únicamente para apoyar la cabeza o los pies **del paciente durante un examen. Este extensor soporta un maximo de**  34 Kg, Y el apoyacabezas 13 kg. Ninguno de ellos soporta el peso completo de un paciente. Si se sienta o se apoya sobre estos dispositivos ejerciendo **una presión excesiva sobre los mismos, se romperán o saldrán del tal)lero, lo que pOdría causar lesiones.**
- O Compruebe periódicamente todos los accesorios y retírelos del servicio si están dañados o presentan desperfectos. Compruebe aSimismo la placa de fijación de accesOrios situada en el extremo del talllero, y cambiela o **repárela si es necesario.**
- D El tablero tiene una capacidad máxima de carga distribuida de 180 kg. GE garantiza la precisión y la normalidad de las velocidades hasta 136 Kg. Si se sobrepasa el límite de 180 kg, pOdría disminuir el rendimiento de **colocación, aumentar la velocidad de descenso de la mes a o provocar**  daños en el equipo o lesiones personales

**Jero de Argentina S.A.**<br>Jermas Mégros de Argentina S.A.  $GE$   $Si$ s Marcelo Garófalo ...<br><sub>00</sub>derad0

GARCÍA MARIEUA **Lici** Subrogante Diredotóri de leunologia Médica  $A \times M$   $A$ .

ing. Eduardo Domingo Fernandez

**Director Técn1CO** 

Ji

 $404$ 

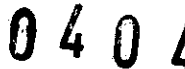

#### **Riesgos eléctricos**

- $\square$  Evite todo contacto con conductores eléctricos.
- Cl Espere cuando menos 10 minutos después de la última exploración antes de desconectar la [Toma principal] para permitir que el aceite en circulación enfríe el tubo de rayos X.

#### **Riesgos del haz láser**

U El haz láser utilizado para colocar al paciente puede ocasionar lesiones oculares. Indique al paciente Que no debe mirarlo.

#### **Riesgos asociados al programa**

- o Si por un error de funcionamiento o un malestar del paciente debe
	- interrumpir una exploración, pulse el botón  $~\left[ \bigotimes \right]~$  (Parar) en el extremo derecho del panel de exploración de la OC, para detener le emisión de rayos X.
- □ Espere a que la anotación de la imagen finalice antes de fotografiarla. Si pulsa el botón de exposición antes de tiempo. el fotografiado graba una mezcta de dos exploraciOnes.
- u El protocolo DICOM liene un "lenguaje" Que puede originar problemas, como la desaparición de una parte de las anotaciones de la imagen, al conectarse a una estación dOnde no se ha confirmado la transferencia de datos.

#### **Parada de emergencia**

D Si detecta un error del equipo, como humo o fuego, o un movimiento accidental del tablero que puedan provocar daños graves, pulse uno de los

interruptores rojos de [Parada de emergencia]  $\bigotimes$  situados en la consola del operador, en los paneles de mandos del estativo o en el generador de rayos X. Los componentes electrónicos en la computadora y el sistema de adquisición de datos siguen siendo alimentados (ON) en energía.

Cl Al utilizar una parada de emergencia, es pOSible que el tablero en **movimiento exceda el recorrido (en menos de 10 mm) y el estativo en**  movimiento exceda la angulación (en menos de 0,5 grados).

#### **Riesgos de las ondas de radio**

No utilice nunca los dispositivos que se indican a continuación cerca de este equipo.

La utilización de estos dispositivos cerca del equipo podrían causar fallos de **funcionamiento en el mismo.** 

Védicos de Argentina S.A G.E. Sistemas medicale Garófalo Apoderado

Lid MARIELA <sup>7</sup> Subrogante Direccio de Tecnologia Medica A RIEL A GARCÍA<br>Subrogante<br>A. N. M. A. T.<br>A. N. M. A. T.<br>ing. Eduardo Domingo Fernández

ing. Eduardo Domingo Fernandez **Director Técnico** 

 $19 -$ 3.3. Cuando un producto médico deba instalarse con otros productos médicos o conectarse a los mismos para funcionar con arreglo a su finalidad prevista, debe ser provista de información suficiente sobre sus características para identificar los productos médicos que deberán utilizarse a fin de tener una combinación segura;

0494

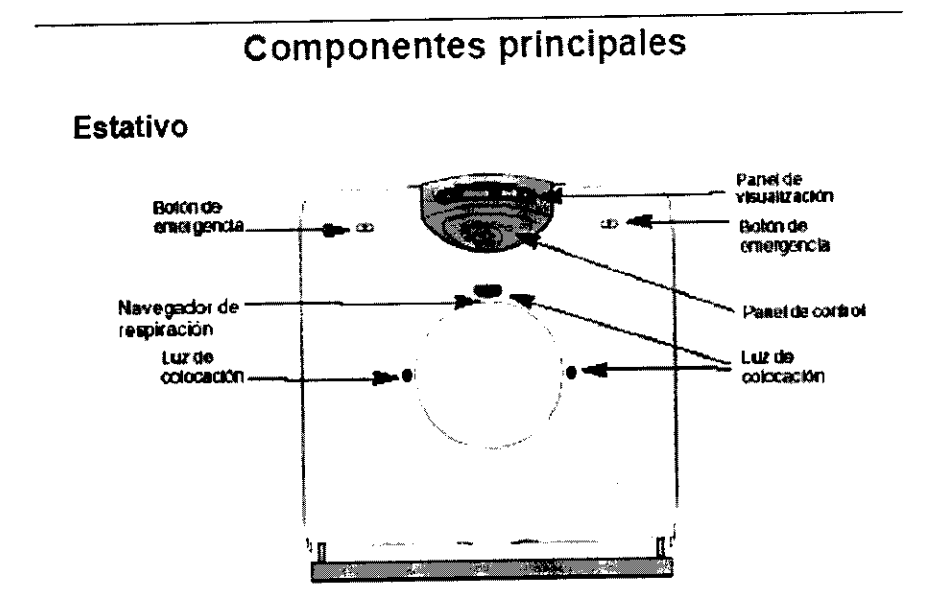

#### Función

El estativo incorpora el tubo de rayos X, el detector HiLight y el DAS (sistema de adquisición de datos) Realiza las siguientes tunclones.

#### • Panel de visualización

El panel de visualización muestra las lecturas de la angulación del estativo, la altura de la mesa, la posición del centrado, el estado del dispositivo de bloqueo y los intervalos de exploración e angulación.

Consulte la página del panel de visualización del estativo para una descripción de las funciones.

#### • Botón de emergencia

Al pulsar el botón de emergencia se interrumpen los movimientos mecánicos y la emisión de rayos X.

#### **• Panel de mandos**

El panel de mandos incorpora varios botones para controlar el movimiento del estativo y de la mesa. Cada cubierta frontal y trasera tiene dos paneles de mandos. Consulte la página del panel de mandos del estativo para una descripción de las tunciones.

#### • Luz de colocación y navegador de respiración

Aquí se emite el haz halógeno, utilizado para colocar al paciente. El navegador de respiración da las instrucciones a los pacientés con deficiencias auditivas.

G.E. Sistemas Médicos de Argentina S.A Margelo Garófalo Apoderado

LIC. MARIELA GARCIA Subrogante Dirección de Tecnologia Médica **.)S.M.A.T.** 

c--Í 'ng. Eduardo DomIngo Femandez

Director Técnico

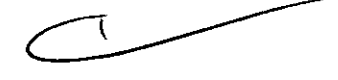

#### Especificaciones del estativo

- Abertura: 65 cm.
- Angulación: +1- 20 grados
- Velocidad de angulación: 1 gradolsegundo
- Foco al isocentro: 541 mm.
- Foco al detector: 949 mm
- Velocidad de rotación: 360 grados en 1.0;1.5; 2,0; 3,0 o 5.0 segundos

#### Especificaciones del tubo de rayos <sup>X</sup>

- Capacidad de almacenamiento de calor del ánodo: 2.0 MHU
- Disipación de calor del ánodo: 500 KHUlmin (máximo)
- Tamaño del foco: 0,7 mm x 0,6 mm

#### Especificaciones del delector HiUght

- Canales:  $720 \times 2$
- Vista:  $685 \times 2$

#### Mesa

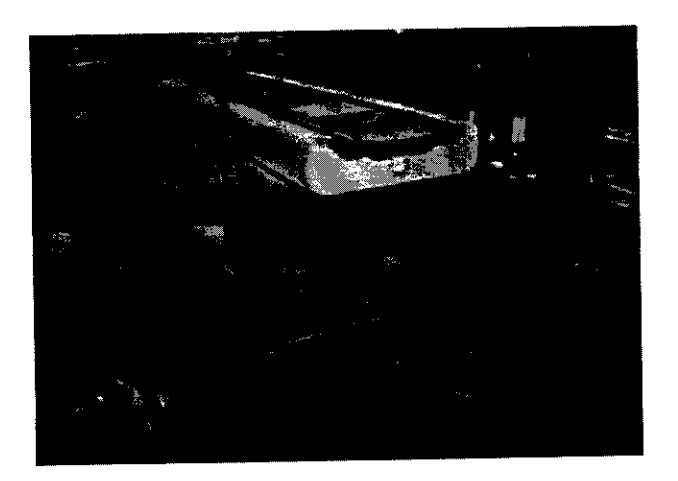

#### Función

La mesa se utiliza para acostar al paciente durante la exploración

#### • Tablero

Entra y sale por la abertura del estativo.

#### • Botón de enganche

Se utiliza para enganchar o desenganchar el tablero. El tablero sin enganchar se puede deslizar manualmente. El panel de visualización indica si el tablero está o no enganchado.

#### **• Altavoz**

Se utiliza para dar instrucciones orales al paciente.

#### • Pedales (opCión)

Los pedales se encuentran a los pies de la mesa. Cuando el operador los pisa, el conmutador se enciende y activa los bolones fúncionales en el panel del estativo.

Annes Modicos de Argentina S.A.I.C. MARIELA GARCIA G.E Sit mas Medicos de Alax<br>Marção Garófalo noderado

C A.I.C. MARIELA GARCIA<br>Subrogante<br>Direccion de Hennologia Médica

ng. Eduardo Domingo Fernandez Director Técnico

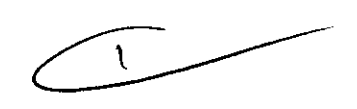

 $95$ 

#### Especificaciones de la mesa

- o Intervalo vertical: de 40 cm a 90 cm (altura del tablero desde el suelo).
- Velocidad de elevación vertical: 17 mm/segundo en promedio.
- · Desplazamiento del tablero máximo: 1520 mm
- o Velocidad del tablero: 20 mm/segundo (modo lento), 100 mm/segundo (modo rápidO).
- $\bullet$  Pitch del desplazamiento del tablero: 0,5 mm.
- <sup>o</sup>Capacidad de carga: 180 Kg como máximo.

Consola del operador (OC)

# nterruplor principa ÷

#### Función

El operador usa la consola del operador (OC) principalmente para definir los procedimientos de exploración y procesar los datos de imagen resultantes.

• Monitor de exploraclón y visualización

El monitor de 17 pulgadas de la OC se usa con dos fines principalmente, exploración de pacientes y visualización de imágenes

 $\bullet$  Teclado y ratón

Consutte la descripción de la interfaz del usuario en la página 1-10.

• Interruptor principal

Consulte el apagado y encendido del sistema en la página 1-22.

<sup>o</sup>Unidad de CD-ROM

Esta unidad está destinada para la instalación de programas de mantenimiento o de la aplicación.

• Unidad de MOO de 3.5" (disco magneto-óptico) Los datos en bruto se pueden almacenar en MOD de 3,5 pulgadas.

• Unidad de MOD 5" (Disco magnético-óptico) (opcional)

Los datos de imagen se pueden almacenar en un MOO de 5 pulgadas. Cuidado: se recomienda hacer siempre una copia de respaldo de los datos de Imagen porque existe un riesgo de que el soporte falle.

Maricos de Argentina S.A.<br>Maricos de Argentina S.A. Ing, Eduardo Domingo Femandez<br>Director Técnico G.E S Appocrado

Director Técnico

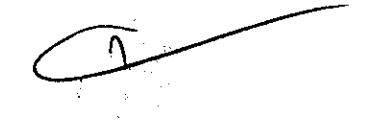

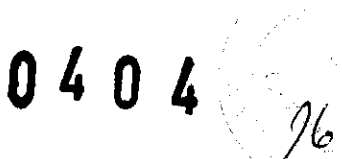

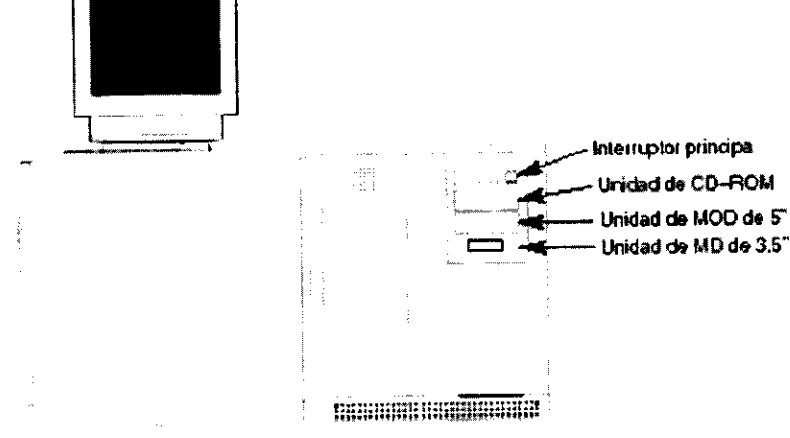

0404

### Accesoríos

El sistema utiliza distintos accesorios para facilitar la exploración.

#### Accesorios estándar

- o Almohadilla del tablero
- o Extensor del talllero
- ° Conjunto del apoyacabezas estándar
- o Correas de seguridad
- o Maniquí para calibrar y comprobar el rendimiento
- o Soporte de maniquí
- o Sifta de la consola
- o Manual del operador

#### Accesorios opcionales

- o Conjunto del apoyacabezas coronal
- o Conjunto del apoyacabezas superficial
- o Soporte del brazo

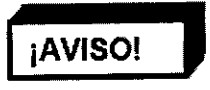

Utilice sólo los accesorios proporcionados por GE, puesto que otros pOdrian causar problemas imprevistos o daños físicos.

Si se Interponen objetos distintos de accesorios los de GE en la trayectoria del haz de rayos X, se puede alterar la calidad de la imagen.

#### Conjunto del apoyacabezas estándar

• Apoyacabezas estándar

Úselo durante estudios de cabeza normales, con pacientes en posición supina Utilice la banda de calleza. la correa de barbilla y cuñas de bobina para fijar la cabeza en la posición adecuada. El matenal no lleva metal.

#### • Almohadilla del apoyacabezas

Coloque esta almohadilla en el apoyacabezas estándar Utilicela para que el paciente apoye la cabeza y la mantenga en su lugar durante el examen. Existe en dos tamaños,

• Banda de cabeza

Coloque la parte ancha de la banda de cabeza entre el apoyacabezas y la almohadilla, con las correas colgando en una parte del apoyacabezas, antes de que el paCiente se tumbe en la mesa. Coloque la cabeza del paciente en ta almohadilla, cruce los dos extremos de la banda sobre la frente y fije el Velero en ta parte trasera del apoyacabezas, Use la banda de cabeza para colocar y estabilizar la cabeza durante un examen.

#### • Mentonera

Sitúe la ranura de la mentonera sobre la barbilla del paciente y fije el Velcro en la parte trasera del apoyacabezas. Use la mentonera para colocar y estabilizar la cabeza durante un examen.

aas MA **G.E. Sisty** Marção Garofalo **LOOGH HAZO** 

dises de Argentina S.A.I.C. MARIELA GARCÍA<br>Registrato de Santista de Supingante<br>Director de Carlota Médic .A.,

ing, Eduardo Domingo Fernandez Director Técnico

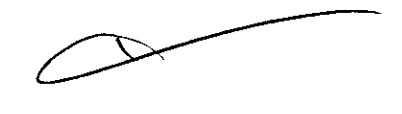

#### Conjunto del apoyacabezas coronal (opción)

#### • Apoyacabezas coronal

Use este apoya cabezas durante estudios coronales directos. El paciente se tumba en posición supina, con la cabeza inclinada hacia atrás en el apoyacabezas coronal. Utilice la banda de cabeza y la correa de barbilla para tijar la cabeza en la posición ooronal directa. 8 material no lleva metal.

#### • Almohad lila de cuello

Coloque esta almohadilla verticalmente en el apoyacabezas coronal para apoyar la parte trasera de la cabeza.

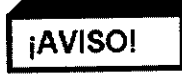

Tenga mucho cuidado para que el apoyacabezas coronal y el estativo no entren en contacto al bajar la mesa en la abertura, evitando de este modo lesiones al paciente o danos al equipo.

#### Uso de accesorios de cuerpo

#### • Conjunto de almohadilla de rodilla

COloque la almohadilla de rodilla en el tablero. Apoye las piernas del paciente en esta almohadilla, con las rodillas ligeramente dobladas, o apoye la cabeza del paciente en la almohadilla y utilice las correas para fijar las manos sobre la cabeza del paciente, evitando atraparle los dedos entre el tablero y las superficies de la mesa.

#### • Correa de almohadilla de rodilla

Se lija a los tres Velcro en la almohadilla de rodilla. Úselo para fijar las piernas o los brazos a la almohadilla de rodilla (vea el apartado anterior).

#### • Almohadilla de tablero

Úsela durante estudios estándar. Se fija al tablero con «enganches» de Velcro.

#### • Extensor del tablero

Para aumentar la longitud total del tablero, fije el extensor del tablero al extremo de la mesa más próximo al estativo, y coloque la región anatómica de interés en la gama de exploración. Use el extensor para apoyar la cabeza o los pies del paciente durante una exploración de cuerpo. El material no lleva metal.

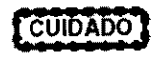

¡Evite daños a los accesorios no metálicos! Examine cuidadosamente el conjunto de fijación sin metal en el accesorio y el dispositivo de bloqueo del tablero antes de fijar el accesorio por vez primera.

Para fijar un accesorio

- Asegúrese de que el gancho del accesorio no está fijado y cuelga Manténgalo en esta posición hasta fijar el accesorio.
- · Alinee la lengüeta del accesorio con el bisel en el extremo del tablero. Mantenga los dedos alejados del tablero. Deslice la lengüeta dentro del bisel hasta Que ajuste perfectamente contra la cara angulada del tablero
- · Tire del gancho suavemente hacia el suelo, alejàndolo del estativo, hasta que se enganche al dispositivo del tablero. Empuje el extremo articulado del cancho hacia el tablero hasta que se ajuste en su lugar.

Para retirar un accesorio:

- Tire del extremo articulado del gancho hacia el suelo. alejándolo del estativo, hasta que se abra y salga del pasador
- · Deslice el accesorio con suavidad haría el es ativo hasta que libere el tablero.<br>Si ofrece resistencia, compruebe que el gandho ha salido del pasador del Si ofrece resistencia, compruebe que tablero

MARIELA GARCIA G.E Sist Marcelo<sup>r</sup> Garófalo | Subrogante\ Ing. Eduardo Domingo Pernande<br>dio...de Tecnologia Medicalentor Tócnico<br>| A.N.M.A.X. Apoderado DI'

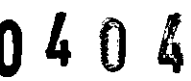

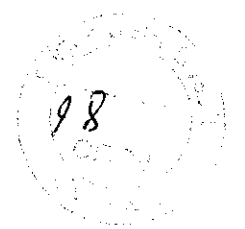

3.4. Todas las informaciones que permitan comprobar si el producto médico está bien instalado y pueda funcionar correctamente y con plena seguridad, asi como os datos relativos a la naturaleza y frecuencia de las operaciones de mantenimiento y calibrado que haya que efectuar permanentemente el buen funcionamiento y la seguridad de los productos médicos; para garantizar

## Cerrar e iniciar el Sistema de PC

Para que el rendimiento de su sistema operativo sea óptimo, es importante cerrar y reiniciar el sistema cada 24 horas.

- 1. En el área de selección del escritorio. pulse [Shutdown] (Cerrar).
	- Aparecerá un mensaje de aviso.

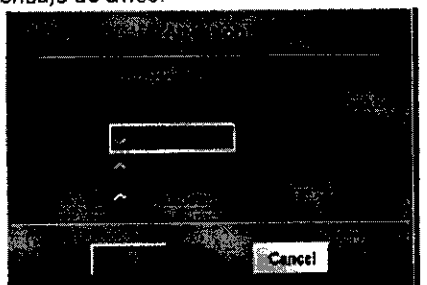

- 2. En este cuadro de diálogo, seleccione la opción que le interese.
	- Lagout User (Cerrar sesión usuario) le permite volver a inicíar una sesión como un usuario diferente.
- NOTA: para obtener información sobre cómo iniciar y cerrar una sesión, consulte: *iniciar* y cerrar una sesión.
	- Restart (Reiniciar) cierra el sistema hasta justo antes del punto de desconexión y, a continuación, vuelve a arrancarlo.
	- Shutdown (Cerrar) cierra el sistema hasta el mensaje de desconexión Entonces podrá apagar el sistema.
- 3. Pulse [OK].
- 4. Si selecciona Cerrar o Reiniciar aparecerán una serie de menús y mensajes.
	- Si seleecionó Restart (Reiniciar) el sistema vuelve a arrancar automáticamente.
	- Si seleccionó Shutdown (Cerrar), desconecte la alimentación Si aun no se ha apagado con el interruptor de la parte frontal de la consola y vuelva a encenderlo para reiniciar el sistema.
- 5. Para encender el sistema, pulse el interruptor situado en la parte frontal de la consola del operador y el sistema arrangana automáticamente.

dicos de Argentina S.A. Systemas Meditus de regeriere Dirección Médicos di<br>reelo Gar<br>Apoderad

RCIA MARIELA G LIC. Subrogante  $\mathbf{A}$ .

 $\sim$   $\frac{1}{2}$   $\sqrt{2}$ 

~J '09. Eduardo DomingO Femandez Director Técnico

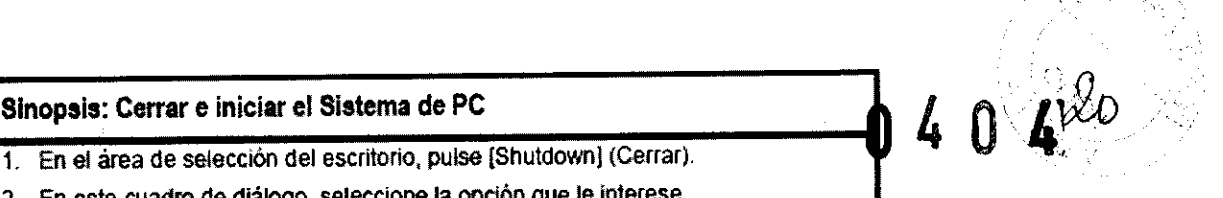

- 1. En el área de selección del escritorio, pulse [Shutdown] (Cerrar).
- 2. En este cuadro de diálogo, seleccione la opción que le interese.
- 3. Pulse [OK].
- 4. SI selecciona Cerrar o Reiniciar aparecerán una serie de menús y mensajes.
- 5. Para encender el sistema, pulse el interruptor situado en la parte frontal de la
- consola del operador y el sistema arrancará automaticamente.

## **Iniciar y cerrar una sesión**

Use este procedimiento cuando vaya a utilizar el Sistema para una exploración Tendra que iniciar una sesión en el escáner, para que este pueda determinar quién es el usuario que va a trabajar. Cuando haya terminado de trabajar con el sistema deberá **cerrar la sesión. Se trata de una cuestión de seguridad.** 

- 1. En la pantaila de inicio, seleccione Login (Iniciar sesión) en el menú desplegable de operaciones.
- **NOTA: únicamente en el caso de una emergencia. si necesita entrar rápidamente en el**  sistema seleccione [Emergency Login] (Iniciar sesión de emergencia).
- 2. En el menú desplegable Select User (Seleccionar usuario), seleccione su nombre de usuario.
	- Este nombre se lo habrá asignado el administrador del sistema.
- 3. Sitúe el cursor en la casilla de Contraseña y escriba su contraseña.
- 4. Pulse [OK].

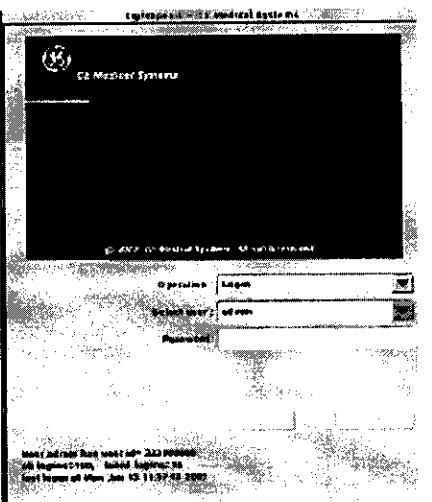

- 5. Para salir del sistema, pulse [Shutdown] (Cerrar).
	- Aparecerá la venlana Shutdown (Cerrar).
- 6. Haga clic en [Logout User] (Cerrar sesión de usuario).
- 7. Pulse [OK).
	- El slstema cierra su sesíón y espera

Apoderado

*C---J* . Al enbna SAlle. **Rel"** '119 EdUll/ÓotJo«ingOFemMdet dlcoS de 9 \ Subroganle . Director TécnICO . Subrogante<sup>o</sup><br>.<sub>.u.e.</sub> Hecnologia Médica<br>...A..A..A.<sup>.</sup>I°.

#### Sinopsis: Iniciar y cerrar una sesión

En la pantalla de inicio, seleccione Login (Iniciar sesión) en el menú desplegable de operaciones.

40

- 2. En el menú desplegable Select User (Seleccionar usuario), seleccione su nombre de usuario.
- 3. Sitúe el cursor en la casilla de Contraseña y escriba su contraseña.
- 4 Pulse [OK].
- 5. Para salir del sistema, pulse [Shuldown] (Cerrar).
- 6. Haga die en [Looout User] (Cerrar sesión de usuario).
- Pulse [OK]

## Identificación de los componentes para HiSpeed Operaciones de mantenimiento por el usuario deTC

Se recomiendan a los usuarios de TC las siguientes acciones de mantenimiento.

Compruebe el funcionamiento de estos elementos periódicamente:

- Parada de emergencia: pulse ei botón para confirmar la parada del sistema.
- Funcionamiento del enganche del tablero: pulse el botón para confirmar que ef tablero se engancha.
- Limpie las cubiertas.

## Identificación de los componentes para HiSpeed Mantenimiento periódico fMP) por personal cualificacfo

Para el mantenimiento peródico de los escáneres de las series HiSpeed CTle Dual System se recomienda una frecuencia semestral, pero ésta puede variar según las normas locales, el uso o la disponibilidad del sistema, etc. Si necesita otro formulario de MP, solicite copias adicionales o copie los siguientes.

#### Código de prioridad

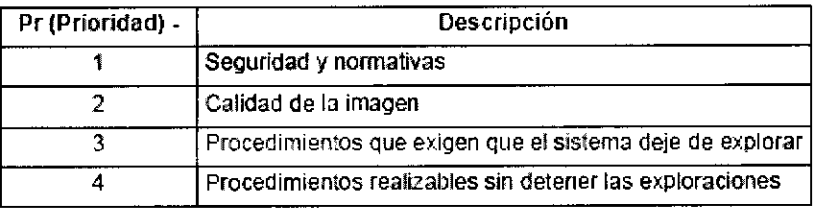

#### Código de frecuencia

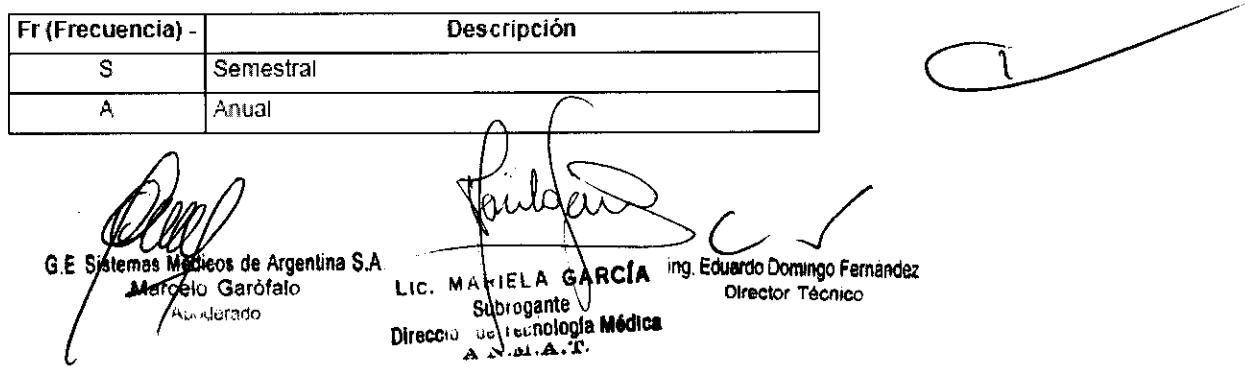

 $04042$ 

#### Seguridad y normativas

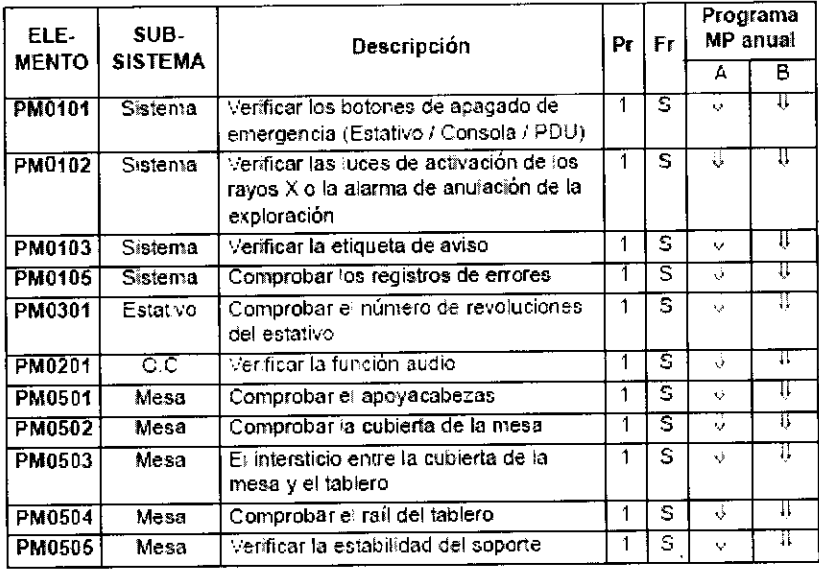

#### Calidad de la imagen

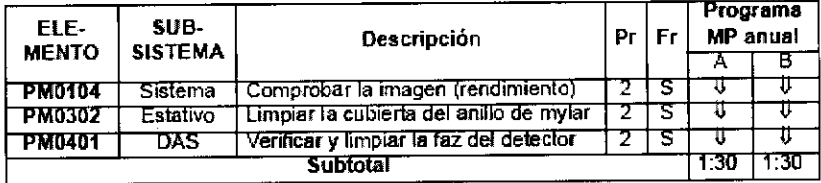

#### Rendimiento del sistema

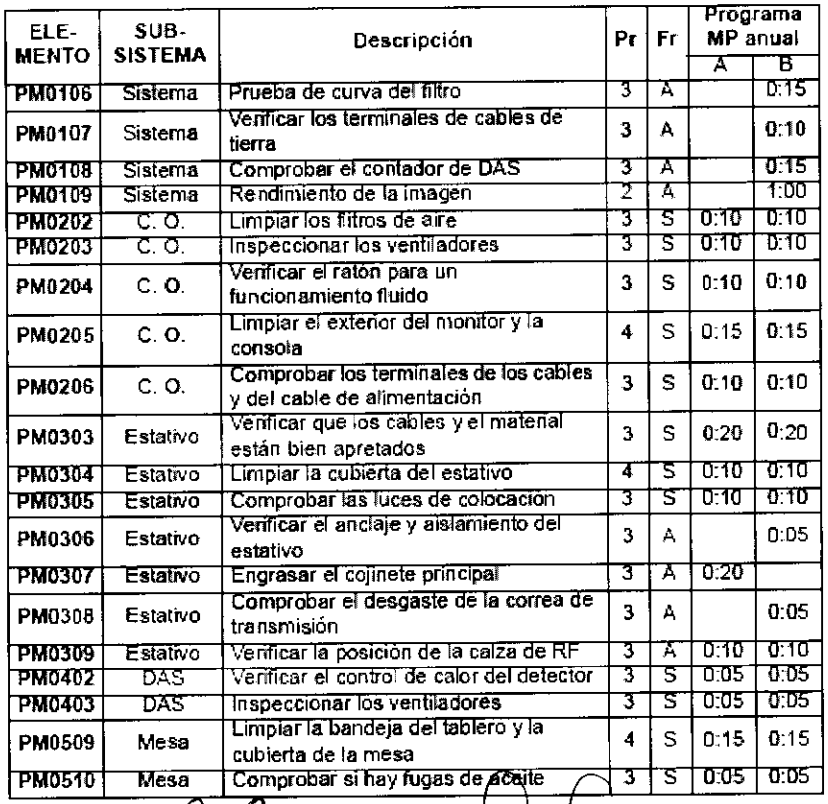

G.E. Signes Medicos de Argentina S.A.

a di

ing. Eduardo Domingo Fernandez

LIC. MARIELA GARCIA Subrogante<br>de recnología Médica **Direccio** 

3.5. La información útil para evitar ciertos riesgos relacionados . con la implantación del producto médico;

#### Aviso de instalación del producto

- el Coloque el equipo tan lejos de otros equipos electrónicos como sea posible.
- $\square$  Asegúrese de que utiliza los cables suministrados o designados por GEMS. Para conectarlos, siga el procedimiento de instalación.

#### Aviso general

 $\Box$  Designación de equipos periféricos conectables a este producto.

Evite utilizar un equipo distinto al designado. De lo contrario, el rendimiento de la EMC del producto podría disminuir.

 $\square$  Aviso contra modificaciones por parte del usuario:

No modífíQue nunca este producto. pues pOdría reducir el rendimiento de la EMC. Las modificaciones del producto incluyen:

- Cambios en el cable, por ejemplo longitud, material. conexión, etc.
- Cambios en la instalación o en la disposición del sistema.
- Cambios en la configuración o en los componentes del sistema.
- Cambios en el método de fijación del sistema o de las piezas: apertura y cierre de la cubierta, así como su atornillamiento.
- el utilice el sistema con todas las cubierias cerradas. Si por cualquier motivo abre alguna de ellas, asegúrese de Que está cerrada antes de ponerlo de nuevo en funcionamiento. Si el sistema funciona con una cubierta abierta, se puede reducir el rendimiento de la EMC.

3.6. La información relativa a los riesgos de interferencia reciproca relacionados con la presencia del producto médico en investigaciones o tratamientos especificos;

#### NO APLICA

3.7. Las instrucciones necesarias en caso de rotura del envase protector de la esterilidad y si corresponde la indicación de los métodos adecuados de reesterilización;

#### NO APLICA

3.8. Si un producto médico está destinado a reutilizarse, los datos sobre los procedimientos apropiados para la reutilización, incluida la limpieza, desinfección, el acondicionamiento y, en su caso, el método de esterilización si el producto debe ser reesterilizado, asi como cualquier limitación respecto al número posible

external<br>11g. Eduardo Domingo Fernandez de reutilizaciones Médicos de Argentina S.A. **G.E. Sistemps B** Garotalo Aarce orano DIreCtOr Técnico **GARGIA MARIELA** tx Subrogante Dirección de Tecnología Médica  $A.M.A$ 

 $\boxed{0}$  2  $\frac{1}{2}$ En caso de que los productos médicos deban ser esterilizados antes las instrucciones de limpieza y esterilización deberán estar formuladas de modo que si se siguen correctamente, el producto siga cumpliendo los requisitos previstos en la Sección I (Requisitos Generales) del Anexo de la Resolución GMC N° 72/98 que dispone sobre los Requisitos Esenciales de Seguridad y Eficacia de los productos médicos;

#### NO APLICA

3.9. Información sobre cualquier tratamiento o procedimiento adicional que deba realizarse antes de utilizar el producto médico (por ejemplo, esterilización, montaje final, entre otros);

#### NO APLICA

3.10. Cuando un producto médico emita radiaciones con fines médicos, la información relativa a la naturaleza, tipo, intensidad y distribución de dicha radiación debe ser descripta;

#### Datos lEC del tubo de rayos X

Cubierta del tubo de rayos X Modelo 2232785-2

Interior del tubo de rayos X

Modelo 46-274891G1

#### Conjunto del tubo de rayos X

En confomlldad con la norma lEC 637/1979. el conjunto completo del tubo de rayos X incorpora dos etiquetas de identificación, una para la cubierta y otra para el interior, en las que se marca los tipos de modelo y los números mencionados anteriormente.

#### Datos del interior del tubo de rayos X

Tipo General Electric INSERT Modelo 46-274891G1 Material del ánodo

Punto focal 0,4 mm de ancho x 0,7 mm de largo (norma NEMAi pista focal de aleación de renio y tungsteno en base de grafito,

ÁngUlO del ánodo 7°

Diferencia de potencial máx. 140 kV

Generador de alto potencial: potencial constante del ssitema CT ProSpeed AII de General Electric

Suministro del filamento del tubo: voltaje máximo de 120 kV, a una comente de máxima de 200 mA

Medicos de Argentina S.A. GE Si Margelo Garófalo

Apoderado

Una contiente de máxima de 160mA a un voltaje máximo de140 kV

GARCÍA MAHIELAN Subrugante Dire de i schológía Médica **A.N.M.A.T** 

**ing, Eduardo Domingo Fernandez** 

Director Técnico

#### Potencia nominal de entrada del ánodo

Este tubo es compatible con los escâneres de tomografía computadorizada CT/ e de GE, con una potencia nominal de entrada del ánodo de 24 kW durante 3 segundos.

Capacidad calorífica máxima del ánodo 2.0 MHU

Disipación calorífica máxima del ánodo 500 kHU/min

Las instrucciones de utilización deberán incluir además información que permita al personal médico informar al paciente sobre las contraindicaciones y las información hará referencia Esta precauciones que deban tomarse. particularmente a:

3.11. Las precauciones que deban adoptarse en caso de cambios del funcionamiento del producto médico;

#### Parada de emergencia

- Si detecta un error del equipo, como humo o fuego, o un movimiento accidental del tablero que puedan provocar daños graves, pulse uno de los interruptores rojos de [Parada de emergencia]  $\langle \overline{\bigtriangledown} \rangle$  situados en la consola del operador, en los paneles de mandos del estativo o en el generador de rayos X. Los componentes electrónicos en la computadora y el sistema de
- Al utilizar una parada de emergencia, es posible que el tablero en movimiento exceda el recorrido (en menos de 10 mm) y el estativo en movimiento exceda la angulación (en menos de 0,5 grados).

adquisición de datos siguen siendo alimentados (ON) en energía.

GE ofrece formaciones sobres las aplicaciones. Póngase en contacto con el representante de ventas de GE para fijar sesiones de formación adaptadas a sus necesidades.

3.12. Las precauciones que deban adoptarse en lo que respecta a la exposición, en condiciones ambientales razonablemente previsibles, a campos magnéticos, a influencias eléctricas externas, a descargas electrostáticas, a la presión o a variaciones de presión, a la aceleración a fuentes térmicas de ignición, entre otras;

Médicos de Argentina S.A.  $GE$ fuardo Domingo Fernández ircelo Garófalo **Director Técnico** Apoderado GARCÍA **MAITELA** L<sub>iC</sub> **Subrogante** ou su notogla Médica **Direcc** بمباريضه ومراجع

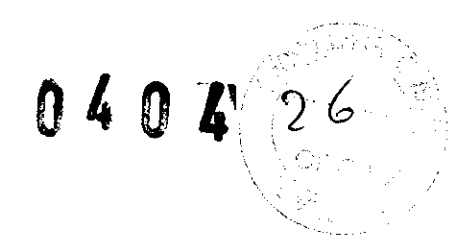

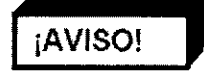

Utilice sólo los accesorios proporcionados por GE, puesto que otros podrían causar problemas imprevistos o daños físicos.

SI se interponen objetos distintos de accesorios los de GE en la trayectoria del haz de rayos X. se puede alterar la calidad de la imagen.

#### Dispositivos que no deben utilizarse cerca del equipo

Dispositivos que transmiten ondas de radio intrínsecamente, como: teléfonos celulares, receptores, transmisores de radio móviles, juguetes por control remoto, etc. Mantenga apagados dichos dispositivos cuando se encuentren cerca de este equipo.

Nota: el personal médico a cargo de este equipo debe informar a los técnicos, pacientes y otras personas que puedan encontrarse en la proximidad del equipo que cumplan los requisitos mencionados.

Nota: el sistema Incorpora también una etiqueta en la consola Que advierte del riesgo explicado anteriormente.

3.13. Información suficiente sobre el medicamento o los medicamentos que el producto médico de que trate esté destinado a administrar, incluida cualquier restricción en la elección de sustancias que se puedan suministrar;

#### NO APLICA

3.14. Las precauciones que deban adoptarse si un producto médico presenta un riesgo no habitual específico asociado a su eliminación;

NO APLICA

 $\ell$   $\sim$   $\ell$ Medicos de Argentina X.A '09 Eduardo Doollngo Femández Marcelo Garofalo **G.E. Siste** Director Técnico .<br>...arad0 ARCIA πc Sub ugante progante)<br>Trochologia Médica<br>Santa Artist Direction

# $0404$

3.15. Los medicamentos incluidos en el producto médico como parte integrante del mismo, conforme al ítem 7.3. del Anexo de la Resolución GMC N° 72/98 que dispone sobre los Requisitos Esenciales de Seguridad y Eficacia de los productos médicos;

**NO APLICA** 

3.16. El grado de precisión atribuido a los productos médicos de medición.

**NO APLICA** 

licos de Argentina S.A. G.E. Sistemas Mareno Garófalo **Gamado** LIC. MARIELA GARCIA Subrogante Direccio de Fechologia Médica  $N.M.A.$ 

ing. Eduardo Domingo Fernandez Director Técnico

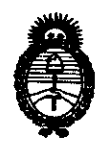

*Ministerio* áe *Sa{uá Secretaria de Políticas, Regulación*  $e$  *Institutos* A.N.M.A.T.

#### ANEXO III

#### **CERTIFICADO**

Expediente NO: 1-47-18653/09-5

El Interventor de la Administración Nacional de Medicamentos, Alimentos y Tecnología Médica (ANMAT) certifica que, mediante la Disposición NO"O""""O".; y de acuerdo a lo solicitado por GE SISTEMAS MEDICaS DE ARGENTINA S.A., se autorizó la inscripción en el Registro Nacional de Productores y Productos de Tecnología Médica (RPPTM), de un nuevo producto con los siguientes datos identificatorios característicos:

Nombre descriptivo: SISTEMA DE TOMOGRAFIA COMPUTADA

Código de identificación y nombre técnico UMDNS: 13-469 - Sistemas de Exploración, por Tomograña Computarizada

Marca del producto médico: General Electric.

Clase de Riesgo: Clase III

 $\begin{pmatrix} \end{pmatrix}$ ",

Indicación/es autorizada/s: tomograña helicoidal del cuerpo entero.

Modelo/s: Hispeed Ct/e Dual.

Condición de expendio: venta exclusiva a profesionales e instituciones sanitarias. Nombre del fabricante: GE Medical Systems

Lugar/es de elaboración: 3200 North, Grandview Blvd. Waukesha, WI 53188 EEUU.

GE Hangwei Medical Systems Co Ltd.

Lugar/es de elaboración: N° 1 Yong Chang North Road, Beijing Economic Technological Development Zone, Beijing 100176, China.

Nombre del fabricante: GE Yokogawa Medical Systems.

Lugar/es de elaboración: 7-127 Asahigaoka 4-chome Hino-shi, Tokyo, Japan 191.

Se extiende a GE SISTEMAS MEDICOS DE ARGENTINA S.A. el Certificado PM-1407-118, en la Ciudad de Buenos Aires, a ... J .. ~ . .ENE .. 2.01.1.., siendo su vigencia por cinco (5) años a contar de la fecha de su emisión. DISPOSICIÓN N°

o 4 O 4

Dr. OTTO A ORSINGHER SUB-INTERVENTOR ANMAT

 $\mathcal{L}_{\text{max}}$  and  $\mathcal{L}_{\text{max}}$ 

 $\bar{z}$